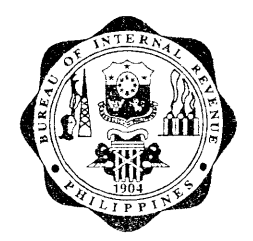

# REPUBLIC OF THE PHILIPPINES DEPARTMENT OF FINANCE BUREAU OF INTERNAL REVENUE  $R \nrightarrow R \nrightarrow R$

Quezon City

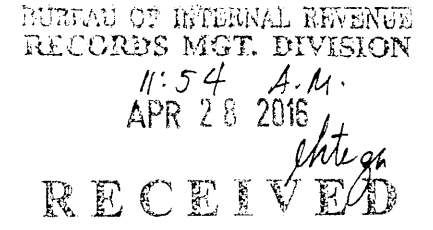

April 12, 2016

# REVENUE MEMORANDUM CIRCULAR NO.  $5/ 20/6$

#### Availability of Mobile Application to Authenticate Internal Revenue SUBJECT  $\ddot{\phantom{a}}$ Stamps on Cigarettes

#### TO All lnternal Revenue Officers and Others Concerned ÷

This Circular is issued to inform the public of the ávailability of a mobile application known as Stamp Verifier app, that will enable the user to determine the authenticity of the internal revenue stamps affixed to locally manufactured cigarettes intended for domestic consumption as well as imported cigarettes required under Revenue Regulations (RR) No. 7-2014 as amended by RR Nos. 8 and 9-2014 and 9-2015. The use of this mobile app will provide the public with a tool in identifying smuggled and counterfeit cigarettes proliferating in the country.

# $\triangleright$  What is Stamp Verifier app?

Stamp Verifier app is an Android and iOS application for BIR and public use to verify the validity of QR code of the stamp affixed on a cigarette pack. QR Code, one of the security features of the stamp, refers to a two-dimensional bar code that holds information relative to the product to which the starnp is affixed, including a Unique ldentifier Code (UlC) which is a code or serial number that represents an internal revenue stamp.

# $\triangleright$  What are the minimum technical requirements needed to download a Stamp Verifier app?

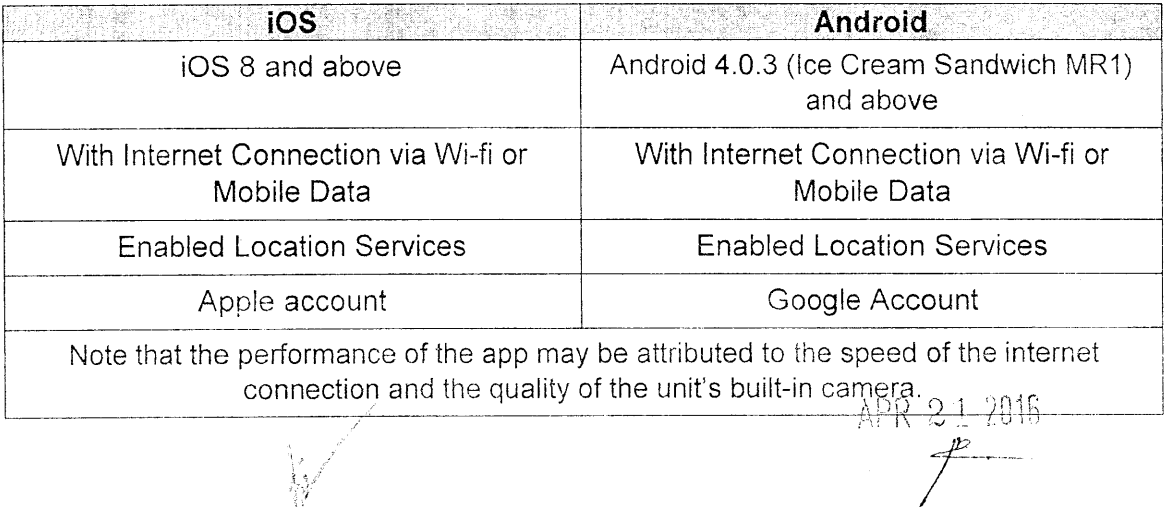

The following are the device requirements for the application:

## $\triangleright$  How to download and install the Stamp Verifier app?

The Stamp Verifier app may be downloaded from the Google Play Store or Apple's App Store free of charge.

- $\mathbf{L}$ For Android:
	- Go to Google Play Store
	- Search for the Stamp Verifier app.
	- Tap the icon of the app.
	- Tap Install to initiate the installation. Tap Accept.

### ll. For iOS:

- Go to App Store:
- Search for the Stamp Verifier app.
- Tap the icon of the app.
- Tap Get then Install to initiate the installation.
- If asked, enter your Apple ID password.

### $\triangleright$  How to use the Stamp Verifier app?

- For Android: L
	- Connect to a Wi-Fi or turn on Mobile Data.
	- **Enable location services in Settings.**
	- Locate and tap the Stamp Verifier app on your device
	- To start scanning a QR Code, tap Scan. a
	- Hold and point the camera of the phone perpendicular to the QR Code. o
	- Place the QR Code within the rectangular frame.  $\bullet$
	- lf there is pocr lighting, turn on the camera flash. o
	- OrangelYellow dots will appear when parts of the QR code is detected. Focus the camera where the dots are most visible  $\bullet$
	- When a QR code is fully detected, a corresponding scan result will display:
		- i. "Valid for UIC: <xxxxxxxxxxxx>"
		- ii. "lnvalid QR Code"

When the 20-second timer elapses from the time the camera is opened and there is no QR code detected, a message "no QR code detected" will appear and the user will be advised to go back to the main page by pressing the back button.

To try again, tap Scan otherwise, tap Exit to close the app.

#### For iOS: ll.

- Connect to a Wi-Fi or turn on Mobile Data.
- . Enable location services in Settings.

t"

- Locate and tap the Stamp Verifier app on your device.
- To start scanning a QR Code, tap Scan.
- \* Hold and point the camera of the phone perpendicular to the QR Code.
- When a QR code is fully detected, a corresponding scan result will display:

BUREAU OF INTERNAL REVENUE NURE OF INCHAIRS OF THE CORD SURFACE  $1.54A.$  $APR$ ,  $20'2016$  $R$ , E.C. E.T $\lor$   $\stackrel{\textstyle\mu\alpha}{E}$  is

- i. "Valid for UIC: <xxxxxxxxxxxx>"
- ii. "lnvalid QR Code"

When the 2O-second timer elapses from the time the camera is opened and there is no QR code detected, a message "no QR code detected" will be displayed, tap OK.

• To try again, tap Scan.

## $\triangleright$  What does "Invalid QR Code" mean?

Cigarette packs scanned with "Invalid QR Code" contains a UIC which is *neither* in the database of UlCs corresponding to the stamp already issued nor does it match the corresponding data elements, concluding that these are either smuggled or counterfeit cigarettes.

The information retrieved thru scanning shall automatically be uploaded to the IRSIS Mobile App Web Service for monitoring and evaluation purposes.

Thereafter, BlR, based on the evaluated information, shall institute actions on persons responsible for the manufacture/sale of these cigarette packs. A separate Revenue Memorandum Order (RMO) shall be issued for the purpose,

All concerned are hereby enjoined to give this Circular as wide a publicity as possible.

 $\int_{\mathbb{R}^n \times \mathbb{R}^n}$  , of the sum of  $\mathbb{R}^n$ ii t $\mathcal{B} \subset \mathbb{R}^n$  :  $\kappa$ im s. JACINTO-HENARES

Commissioper of lnternal Revenue

040735

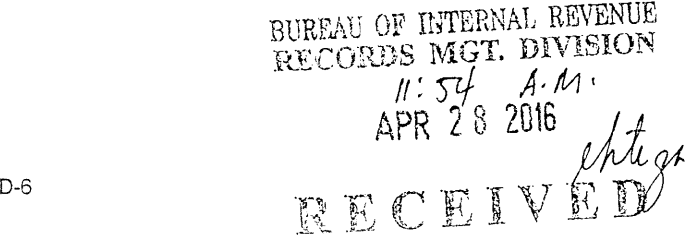